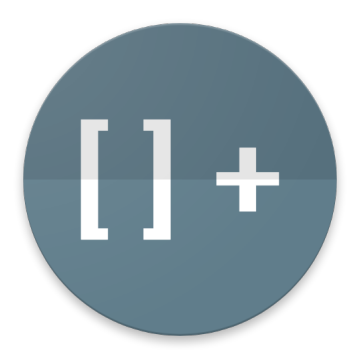

# **DrBrainfuck – Documentation**

Tommaso Rodolfo Masera Claudio Maggioni

December 2018

# **Contents**

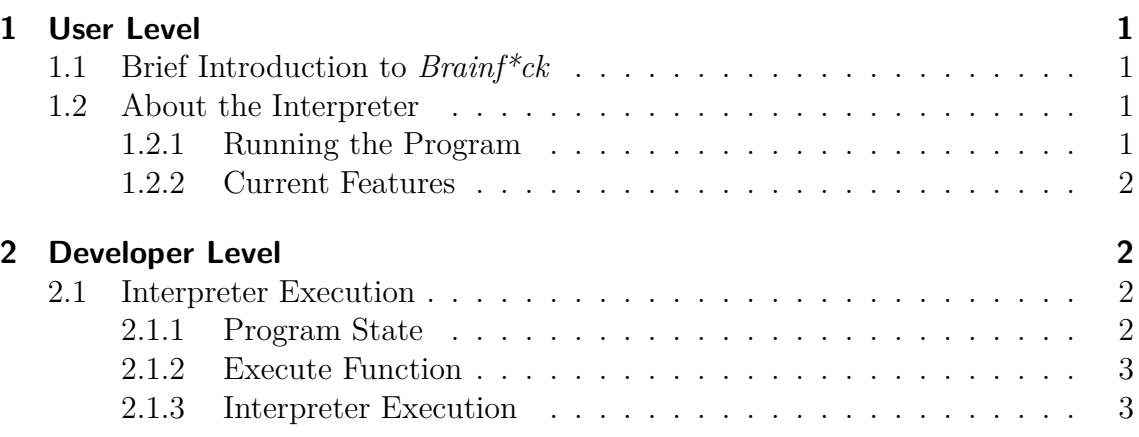

# **1 User Level**

# **1.1 Brief Introduction to** *Brainf\*ck*

*Brainf\*ck* is a programming language supposed to resemble a working Turing machine and it consists of only eight commands.

A program written in *Brainf\*ck* makes use of sequences of these commands and said sequence might actually have other characters in between that are promptly ignored and treated as comments instead.

The way *Brainf\*ck* works includes a program and an instruction pointer, an array of byte cells initialized to 0 as well as a movable data pointer, starting from the leftmost position, to address such cells with the given instructions. What's more *Brainf\*ck* makes use of the ASCII encoding for inputs and outputs.

The eight commands *Brainf\*ck* is based on are the following:

- **>** : increments the data pointer to point the cell to the right;
- **<** : decrements the data pointer to point the cell to the left;
- **+** : increases by one the byte at the data pointer;
- **-** : decreases by one the byte at the data pointer;
- **.** : prints as output the byte at the data pointer;
- **,** : asks for an input to store in the byte at the data pointer;

**[** : if the byte at the data pointer is zero, jumps forward to the command after the matching **]** command instead of advancing the instruction pointer to the next instruction;

**]** : if the byte at the data pointer is non-zero, jumps backward to the command before the matching **[** command instead of advancing the instruction pointer to the next instruction;

# **1.2 About the Interpreter**

#### **The interpreter is written in Racket and was developed using DrRacket 7.0**

#### **1.2.1 Running the Program**

You have two different options to run the program: a GUI and a CLI.

For the GUI open the "gui.rkt" file from either the 'DrRacket' environment or the Racket CLI tool.

As for the CLI version of the program you should use the "./cli.rkt" command followed by your "filename.bf" *Brainf\*ck* file that you want to execute.

#### **1.2.2 Current Features**

The current status of the project includes a fully functioning *Brainf\*ck* interpreter with a GUI capable of displaying input and output of the program.

The GUI includes a live display of a Turing machine tape as the program runs.

The program is also supported via command line as well as allowing direct user input in the *Brainf\*ck* program while it runs.

# **2 Developer Level**

# **2.1 Interpreter Execution**

#### **2.1.1 Program State**

The entire program revolves around the main struct defined as:

```
; A ProgState is a (prog-state tape dp output program ip) where:
```
; - tape: Tape

```
; - dp: DataPointer
```
- ; tape-len: Nat
- ; output: String
- ; program: Program
- ; ip: InstructionPointer
- ; error: Option<String>

; Interpretation: the current state of execution of a brainf\*ck program. **(struct prog-state (tape dp tape-len output program ip error)**

And, likewise, each term in the struct has its own type definition:

```
; A Byte is an Int between 0 and 255
```
; Interpretation: a byte in decimal notation.

; A Tape is a NEList<Byte>

```
; Interpretation: a tape in brainf*ck's Turing machine.
```
; A DataPointer (DP) is a NonNegInt

```
; Interpretation: a data pointer in the Brainf*ck language in a tape.
```

```
; A Program is a String of:
; - ">" (tape-right)
; - "<" (tape-left)
; - "+" (add1)
; - "-" (sub1)
: - "." (out); - "," (in)
; - "[" (loop-start)
; - "]" (loop-end)
; Interpretation: the brainf*ck program.
```

```
; A InstructionPointer (IP) is a NonNegInt
; Interpretation: a pointer to the instruction to execute.
; An ErrorCode is one of:
; - 'error1 (Interp: negative tape position when <)
; - 'error2 (Interp: non-matching [)
; - 'error3 (Interp: non-matching ])
; Interpretation: an error code for the bf interpreter.
```
# **2.1.2 Execute Function**

The main aspects of the execute function, other than executing the program, include:

- The world state previously defined as a program state
- An asynchronous function call to get the user input when required by the program
- A callback function call defined as "done" which is called when an instruction is executed and that returns #false when the program is at its last instruction.

### **2.1.3 Interpreter Execution**

In order to parse the *Brainf\*ck* instructions correctly and ignore all other characters in a *Brainf\*ck* file, the execute function requires a cond to give a condition to each valid *Brainf\*ck* character and call the right function.

List of helper functions for execute:

#### **exec-tape-right**:

ProgState -*>* ProgState Given a ProgState, returns a new ProgState with the *>* instruction executed.

#### **exec-tape-left**:

ProgState -*>* ProgState Given a ProgState, returns a new ProgState with the *<* instruction executed.

### **exec-add1**:

ProgState -*>* ProgState Given a ProgState, returns a new ProgState with the  $+$  instruction executed.

#### **exec-sub1**:

ProgState -*>* ProgState Given a ProgState, returns a new ProgState with the *−* instruction executed.

#### **exec-out**:

ProgState -*>* ProgState Given a ProgState, returns a new ProgState with the *.* instruction executed.

# **exec-loop-start**:

ProgState -*>* ProgState Given a ProgState, returns a new ProgState with the [ instruction executed.

## **exec-loop-end**:

ProgState -*>* ProgState Given a ProgState, returns a new ProgState with the | instruction executed.

# **exec-in**:

ProgState ((Byte -*>* \_) -*>* \_) (ProgState -*>* \_) -*>* \_

Given a ProgState, a function that takes a callback function requiring a Byte and a function which takes the new ProgState, calls done with the input provided by get-input (provided by the call to the callback given in get-input).